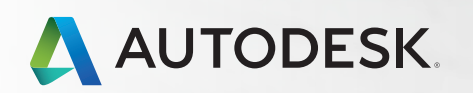

# AUTOCAD<sup>®</sup> FOR MAC

### Shortcuts Guide

One Key Shortcuts

Hot Keys and Toggles

Workflow, Drawing, and Screen Management

Commands A–Z

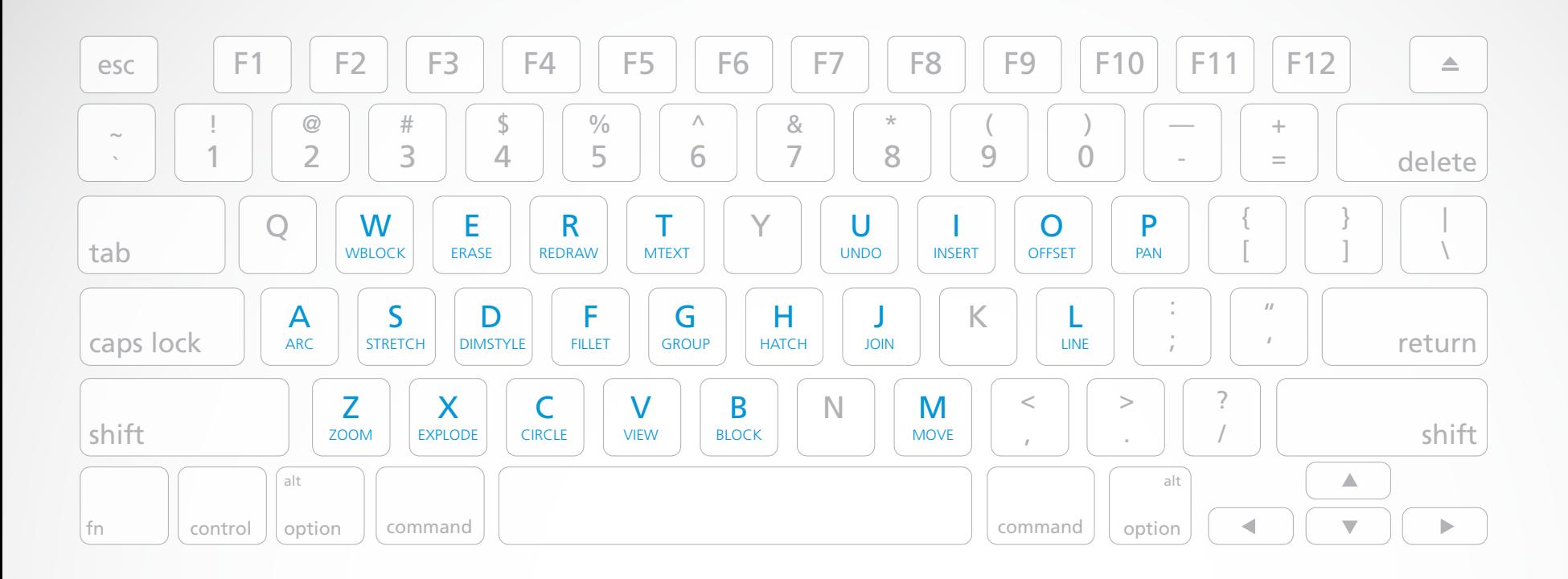

- A ARC / Creates an arc.
- Z ZOOM / Increases or decreases the magnification of the view in the current viewport.
- W WBLOCK / Writes objects or a block to a new drawing file.
- S STRETCH / Stretches objects crossed by a selection window or polygon.
- X EXPLODE / Breaks a compound object into its component objects.
- E **ERASE** / Removes objects from a drawing.
- D **DIMSTYLE** / Creates and modifies dimension styles.
- C CIRCLE / Creates a circle.
- R REDRAW / Refreshes the display in the current viewport.
- F FILLET / Rounds and fillets the edges of objects.
- V VIEW / Saves and restores named views, camera views, layout views, and preset views.
- T MTEXT / Creates a multiline text object.
- G GROUP / Creates and manages saved sets of objects called groups.
- B BLOCK / Creates a block definition from selected objects.
- H HATCH / Fills an enclosed area or selected objects with a hatch pattern, solid fill, or gradient fill.
- J JOIN / Joins similar objects to form a single, unbroken object.
- U UNDO / Reverses the most recent action.
- M MOVE / Moves objects a specified distance in a specified direction.
- I INSERT / Inserts a block or drawing into the current drawing.
- O OFFSET / Creates concentric circles, parallel lines, and parallel curves.
- L LINE / Creates straight line segments.
- P PAN / Moves the view planar to the screen.

### Hot Keys

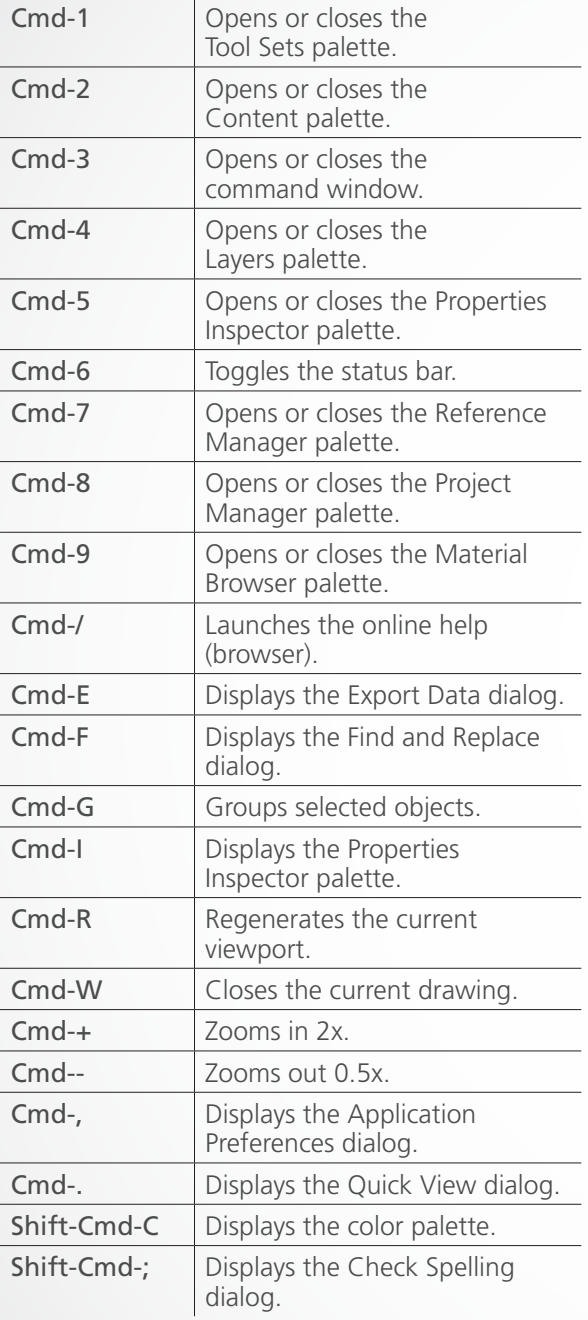

### Toggles

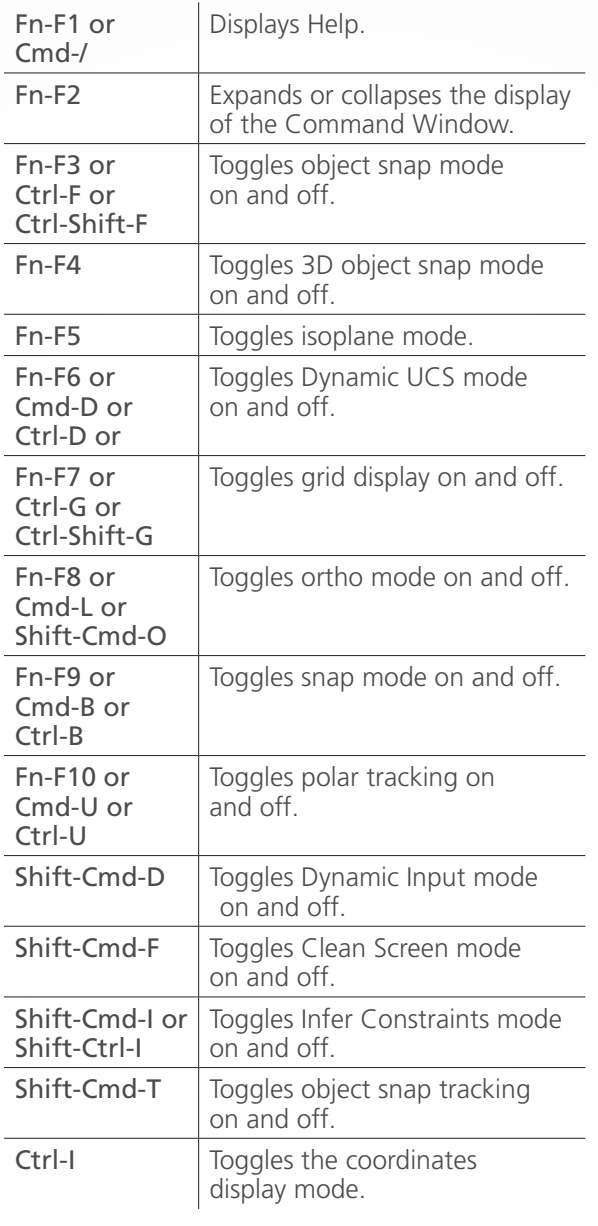

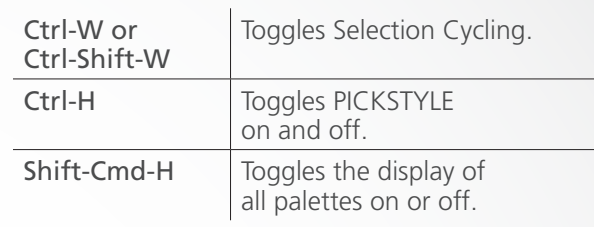

### Manage Workflow

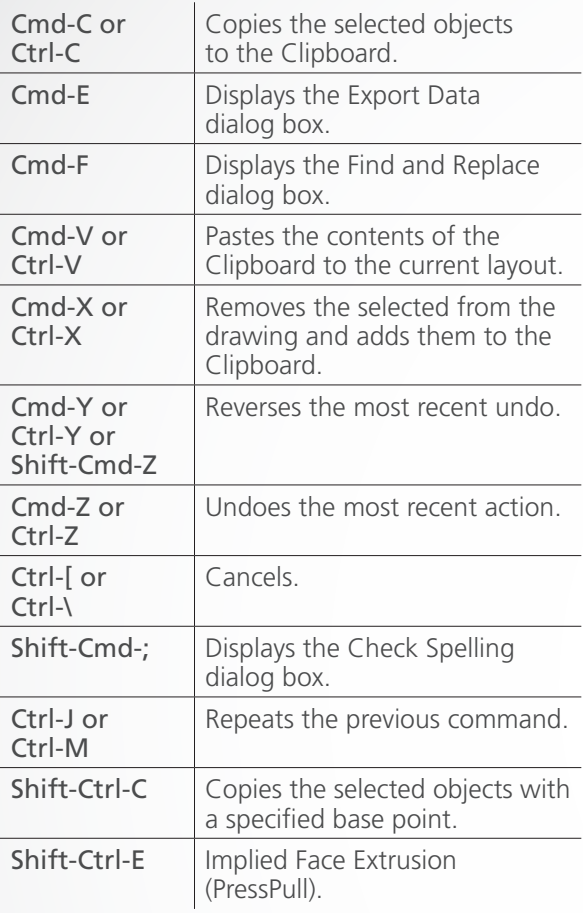

### Manage Drawings

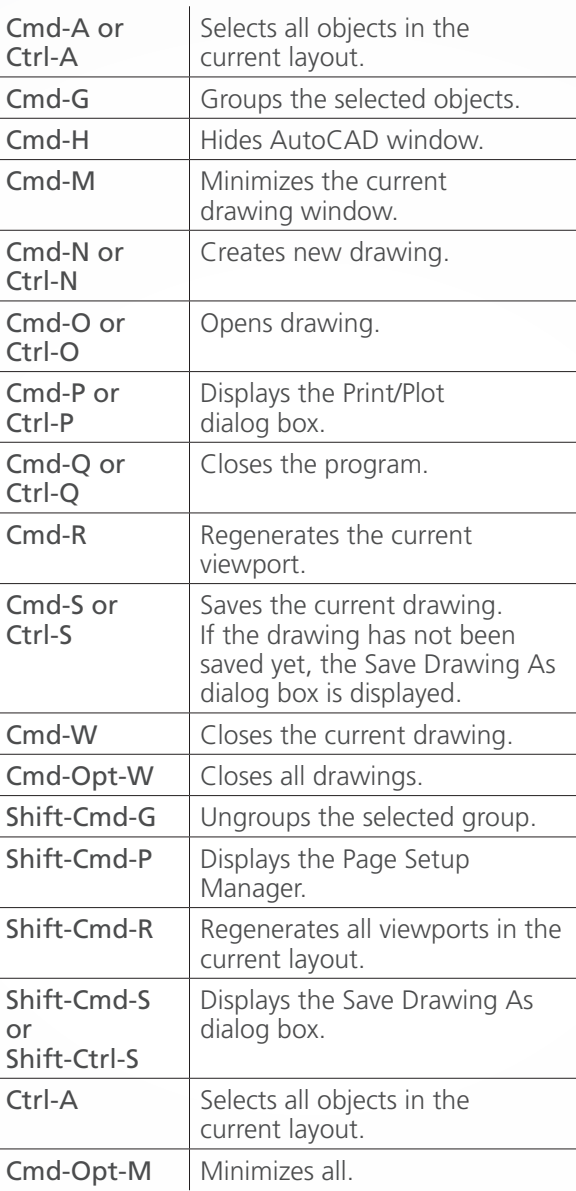

### Manage Screen

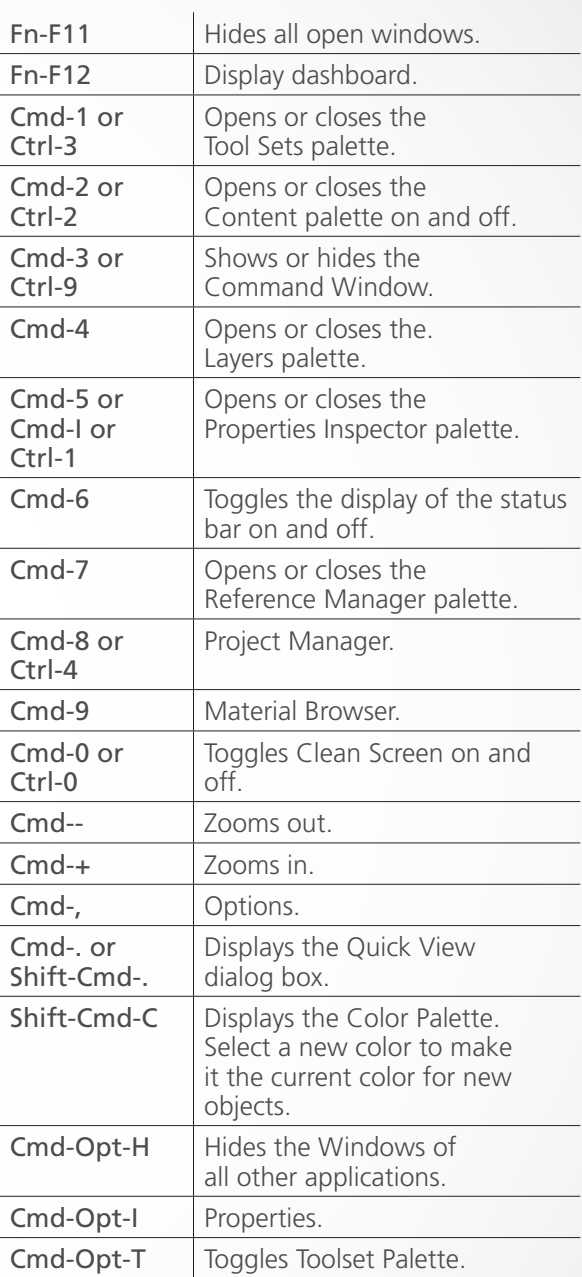

### #

- 3A 3DARRAY / Creates copies of objects arranged in a 3D pattern.
- 3AL 3DALIGN / Aligns objects in 3D.

### 3DMIRROR

 MIRROR3D / Mirrors objects across a specified mirroring plane.

- 3DO 3DORBIT / Rotates the view in 3D space, but constrained to horizontal and vertical orbit only.
- 3F 3DFACE / Creates a 3D polyface mesh by specifying each vertex; also can specify whether an edge segment is invisible.
- 3M 3DMOVE / Moves selected objects along an axis or plane.
- 3P 3DPOLY / Creates a 3D polyline.
- 3R 3DROTATE / Rotates selected objects about a specified axis.
- 3S 3DSCALE / Scales selected objects along a specified plane or axis, or uniformly along all 3 axes.

### A

- A ARC / Creates an arc.
- AA AREA / Calculates the area and perimeter of objects or of defined areas.
- AC BACTION / Adds an action to a dynamic block definition.
- AL ALIGN / Aligns objects with other objects in 2D and 3D.
- AP APPLOAD / Load Application.
- AR ARRAY / Creates multiple copies of objects in a pattern.
- ATE ATTEDIT / Changes attribute information in a block.
- ATI ATTIPEDIT / Changes the textual content of an attribute within a block.
- ATT ATTDEF / Redefines a block and updates associated attributes.
- ATTE ATTEDIT / Changes attribute information in a block.

### B

- B BLOCK / Creates a block definition from selected objects.
- BC BCLOSE / Closes the Block Editor.
- BE BEDIT / Opens the block definition in the Block Editor.
- BH HATCH / Fills an enclosed area or selected objects with a hatch pattern, solid fill, or gradient fill.

### BLENDSRF

- SURFBLEND / Creates a transition surface between two existing surfaces or solids.
- BO BOUNDARY / Creates a region or a polyline from an enclosed area.
- BPUB PUBLISH / Publishes a set of drawings to PDF files or printers.
- BR BREAK / Breaks the selected object between two points.
- BS BSAVE / Saves the current block definition.
- BVS BVSTATE / Creates, sets, or deletes a visibility state in a dynamic block.

### C

CIRCLE / Creates a circle.

- CBAR CONSTRAINTBAR / A toolbar-like UI element that displays the available geometric constraints on an object.
- CH PROPERTIES / Controls properties of existing objects.
- CHA CHAMFER / Bevels the edges of objects.
- CL COMMANDLINE / Displays the Command Line window.

### CLIPVIEWPORT

VPCLIP / Clips layout viewport objects and reshapes the viewport border.

- CO COPY / Copies objects a specified distance in a specified direction.
- COL COLOR / Sets the color for new objects.

### COMMANDHIDE

 COMMANDLINEHIDE / Hides the Command Line window.

### **CREASE**

 MESHCREASE / Selects mesh subojects to crease.

### CREATESOLID

 SURFSCULPT / Converts a group of surfaces that enclose a watertight region to a 3D solid.

### **CSETTINGS**

 CONSTRAINTSETTINGS / Controls the display of geometric constraints on constraint bars.

- CT CTABLESTYLE / Sets the name of the current table style.
- CUBE NAVVCUBE / Controls the visibility and display properties of the ViewCube tool.

### $\Box$

CURVATUREANALYSIS

 ANALYSISCURVATURE / Evaluates areas of high and low surface curvature by displaying a color gradient.

### **CUSTOMIZE**

 CUI / Manages the customized user interface elements.

- CYL CYLINDER / Creates a 3D solid cylinder.
- D **DIMSTYLE / Creates and modifies** dimension styles.
- DAL DIMALIGNED / Creates an aligned linear dimension.
- DAN DIMANGULAR / Creates an angular dimension.
- DAR DIMARC / Creates an arc length dimension.
- DBA DIMBASELINE / Creates a linear, angular, or ordinate dimension from the baseline of the previous or selected dimension.
- DCE DIMCENTER / Creates the center mark or the centerlines of circles and arcs.
- DCO DIMCONTINUE / Creates a dimension that starts from an extension line of a previously created dimension.
- DCON DIMCONSTRAINT / Applies dimensional constraints to selected objects or points on objects.
- DDA DIMDISASSOCIATE / Removes associativity from selected dimensions.
- DDI DIMDIAMETER / Creates a diameter dimension for a circle or an arc.

### D

### DDPTYPE

PTYPE / Specifies the display style and size of point objects.

### DDVPOINT

 VPOINT / Sets the viewing direction for a 3D visualization of the drawing.

DED DIMEDIT / Edits dimension text and extension lines.

### DELCON

 DELCONSTRAINT / Removes all geometric and dimensional constraints from a selection set of objects.

- DI DIST / Measures the distance and angle between two points.
- DIV DIVIDE / Creates evenly spaced point objects or blocks along the length or perimeter of an object.
- DJL DIMJOGLINE / Adds or removes a jog line on a linear or aligned dimension.
- DJO DIMJOGGED / Creates jogged dimensions for circles and arcs.
- DL DATALINK / The Data Link dialog box is displayed.
- DLI DIMLINEAR / Creates a linear dimension.
- DLU DATALINKUPDATE / Updates data to or from an established external data link.
- DO DONUT / Creates a filled circle or a wide ring.
- DOR DIMORDINATE / Creates ordinate dimensions.
- DOV DIMOVERRIDE / Controls overrides of system variables used in selected dimensions.

### D

- DR DRAWORDER / Changes the draw order of images and other objects.
- DRA DIMRADIUS / Creates a radius dimension for a circle or an arc.

### DRAFTANGLEANALYSIS

 ANALYSISDRAFTANGLE / Evaluates whether a model has adequate draft between a part and its mold.

- DRE DIMREASSOCIATE / Associates or re-associates selected dimensions to objects or points on objects.
- DRM DRAWINGRECOVERY / Displays a list of drawing files that can be recovered after a program or system failure.
- DS DSETTINGS / Sets grid and snap, polar and object snap tracking, object snap modes, Dynamic Input, and Quick Properties.
- DT **TEXT** / Creates a single-line text object.
- DV DVIEW / Defines parallel projection or perspective views by using a camera and target.

### E–F

- E ERASE / Removes objects from a drawing.
- ED TEXTEDIT / Edits a dimensional constraint, dimension, or text object.
- EL ELLIPSE / Creates an ellipse or an elliptical arc.
- ER EXTERNALREFERENCES / Opens the External References palette.
- EX EXTEND / Extends objects to meet the edges of other objects.
- EXIT QUIT / Exits the program.
- EXP EXPORT / Saves the objects in a drawing to a different file format.
- EXT EXTRUDE / Extends the dimensions of a 2D object or 3D face into 3D space.

### EXTENDSRF

 SURFEXTEND / Creates new surface by extending existing surface.

F FILLET / Rounds and fillets the edges of objects.

### FILLETSRF

 SURFFILLET / Creates new surface by filleting existing surface.

### FREEPOINT

 POINTLIGHT / Creates lighting effect that radiates in all directions from its location.

FSHOT FLATSHOT / Creates a 2D representation of all 3D objects based on the current view.

### FULLSCREEN

 CLEANSCREENON / Clears the screen of the menu bar and all palettes.

### FULLSCREENOFF

 CLEANSCREENOFF / Restores the state of display before CLEANSCREENON was used.

## G–H

- G GROUP / Creates and manages saved sets of objects called groups.
- GCON GEOCONSTRAINT / Applies or persists geometric relationships between objects or points on objects.
- GD GRADIENT / Fills an enclosed area or selected objects with a gradient fill.

### GENERATESECTION

 SECTIONPLANETOBLOCK / Saves 2D and 3D sections as blocks.

- H HATCH / Fills an enclosed area or selected objects with a hatch pattern, solid fill, or gradient fill.
- HB HATCHTOBACK / Sets the draw order for all hatches in the drawing to be behind all other objects.
- HE **HATCHEDIT** / Modifies an existing hatch or fill.
- HI HIDE / Regenerates a 3D wireframe model with hidden lines suppressed.

 $|-$ 

- INSERT / Inserts a block or drawing into the current drawing.
- IAD IMAGEADJUST / Controls the image display of the brightness, contrast, and fade values of images.
- IAT IMAGEATTACH / Inserts a reference to an image file.
- ICL IMAGECLIP / Crops the display of a selected image to a specified boundary.
- ID ID / Displays the UCS coordinate values of a specified location.
- IM IMAGE / Displays the External References palette.
- IMP IMPORT / Imports files of different formats into the current drawing.
- IN INTERSECT / Creates a 3D solid, surface, or 2D region from overlapping solids, surfaces, or regions.
- INF INTERFERE / Creates a temporary 3D solid from the interferences between two sets of selected 3D solids.

### ISOLATE

 ISOLATEOBJECTS / Displays selected objects across layers; unselected objects are hidden.

- J JOIN / Joins similar objects to form a single, unbroken object.
- JOG DIMJOGGED / Creates jogged dimensions for circles and arcs.

### JOGSECTION

 SECTIONPLANEJOG / Creates a section plane that has multiple segments.

- L **LINE** / Creates straight line segments.
- LA LAYER / Manages layers and layer properties.
- LAS LAYERSTATE / Saves, restores, and manages named layer states.
- LAYERFREEZE LAYFRZ / Freezes the layer of the selected object.

### LAYERHIDE

L

 LAYOFF / Turns off the layer of a selected object.

### LAYERISOLATE

 LAYISO / Hides or locks all layers except those of the selected objects.

### LAYERLOCK

LAYLCK / Locks the layer of a selected object.

### LAYERMAKECURRENT

 LAYMCUR / Sets the current layer to that of a selected object.

### LAYERMATCH

 LAYMCH / Changes the layer of a selected object to match the destination layer.

### LAYERUNISOLATE

 LAYUNISO / Restores all layers that were hidden or locked with the LAYISO command.

### LAYERUNLOCK

LAYULK / Unlocks the layer of a selected object.

LE QLEADER / Creates a leader and leader annotation.

- LEN LENGTHEN / Changes the length of objects and the included angle of arcs.
- LESS MESHSMOOTHLESS / Decreases the level of smoothness for mesh objects by one level.
- LI LIST / Displays property data for selected objects.
- LO LAYOUT / Creates and modifies drawing layout tabs.
- LT **LINETYPE** / Loads, sets, and modifies linetypes.
- LTS LTSCALE / Changes the scale factor of linetypes for all objects in a drawing.
- LW LWEIGHT / Sets the current lineweight, lineweight display options, and lineweight units.

## M

- M MOVE / Moves objects a specified distance in a specified direction.
- MA MATCHPROP / Applies the properties of a selected object to other objects.
- ME MEASURE / Creates point objects or blocks at measured intervals along the length or perimeter of an object.
- MEA MEASUREGEOM / Measures the distance, radius, angle, area, and volume of selected objects or sequence of points.
- MI MIRROR / Creates a mirrored copy of selected objects.
- ML MLINE / Creates multiple parallel lines.
- MLA MLEADERALIGN / Aligns and spaces selected multileader objects.
- MLC MLEADERCOLLECT / Organizes selected multileaders that contain blocks into rows or columns, and displays the result with a single leader.
- MLD MLEADER / Creates a multileader object.
- MLE MLEADEREDIT / Adds leader lines to. or removes leader lines from, a multileader object.
- MLS MLEADERSTYLE / Creates and modifies multileader styles.
- MO PROPERTIES / Controls properties of existing objects.
- MORE MESHSMOOTHMORE / Increases the level of smoothness for mesh objects by one level.
- MS MSPACE / Switches from paper space to a model space viewport.

## M–N

- MT MTEXT / Creates a multiline text object.
- MV MVIEW / Creates and controls layout viewports.

### **NETWORKSRF**

 SURFNETWORK / Creates non-planar surfaces in the space between edge subobjects, splines, and other 2D and 3D curves.

### NEWPROJECT

 NEWSHEETSET / Creates a new project data (DST) file that manages drawing layouts, file paths, and project information.

NVIEW VIEW / Saves and restores named views, camera views, layout views, and preset views.

## O

O OFFSET / Creates concentric circles, parallel lines, and parallel curves.

#### OBJECTSELECTIONLIMIT

 PROPOBJLIMIT / Limits the number of objects that can be changed at one time with the Properties Inspector.

### **OFFSETSRF**

 SURFOFFSET / Creates a parallel surface or solid by setting an offset distance from a surface.

OP OPTIONS / Customizes the program settings.

### OPENPROJECT

 OPENSHEETSET / Opens a selected project data (DST) file.

- ORBIT 3DORBIT / Rotates the view in 3D space, but constrained to horizontal and vertical orbit only.
- OS OSNAP / Sets running object snap modes.

### P

- P PAN / Moves the view planar to the screen.
- PA PASTECLIP / Pastes objects from the Clipboard into the current drawing.

#### PALETTESCLOSE

 TOOLSETSCLOSE / Closes the tool palettes window.

PAR PARAMETERS / Controls the associative parameters used in the drawing.

#### PARAM

 BPARAMETER / Adds a parameter with grips to a dynamic block definition.

- PATCH SURFPATCH / Creates a new surface by fitting a cap over a surface edge that forms a closed loop.
- PE PEDIT / Edits polylines and 3D polygon meshes.
- PGP ALIASEDIT / Creates, modifies, and deletes AutoCAD command aliases.
- PL PLINE / Creates a 2D polyline.
- PM SHEETSET / Opens the Project Manager.

### PMAUTOOPEN

 SSMAUTOOPEN / Controls the display behavior of the Project Manager when a drawing associated with a layout is opened.

### PMFOUND

 SSFOUND / Displays the path and file name if a search for a project file is successful.

#### PMHIDE

 SHEETSETHIDE / Closes the Project Manager.

#### PMLAYOUTSTATUS

 SMSHEETSTATUS / Controls how the status data in a project is refreshed.

#### PMLOCATE

 SSLOCATE / Controls whether the project associated with a drawing is located and opened when the drawing is opened.

#### PMPOLLTIME

 SSMPOLLTIME / Controls the time interval between automatic refreshes of the status data in a project.

#### PMSTATE

 SSMSTATE / Indicates whether the Project Manager window is open or closed.

PO POINT / Creates a point object.

POFF HIDEPALETTES / Hides currently displayed palettes (including the command line).

#### POINTOFF

 CVHIDE / Hides the control vertices for both NURBS surfaces and curves.

#### POINTON

 CVSHOW / Displays the control vertices for both NURBS surfaces and curves.

- POL POLYGON / Creates an equilateral closed polyline.
- PON SHOWPALETTES / Restores the display of hidden palettes.
- PR PROPERTIES / Displays Properties palette.

### PRCLOSE

 PROPERTIESCLOSE / Closes the Properties Inspector palette.

PRE PREVIEW / Displays the drawing as it will be plotted.

- PREF OPTIONS / Customizes the program settings.
- PRINT PLOT / Plots a drawing to a plotter, printer, or file.
- PS PSPACE / Switches from a model space viewport to paper space.
- PSOLID POLYSOLID / Creates a 3D wall-like polysolid.
- PU PURGE / Removes unused items, such as block definitions and layers, from the drawing.
- PYR PYRAMID / Creates a 3D solid pyramid.

## Q–R

QSAVE QSAVE / Saves the current drawing.

- QVD QUICKVIEW / Displays a list of all open drawings, and the layouts contained in the current drawing or the selected drawing when more than one drawing is open.
- R REDRAW / Refreshes the display in the current viewport.
- RA REDRAWALL / Refreshes the display in all viewports.
- RE REGEN / Regenerates the entire drawing from the current viewport.
- REA REGENALL / Regenerates the drawing and refreshes all viewports.

#### REBUILD

 CVREBUILD / Rebuilds the shape of NURBS surfaces and curves.

- REC RECTANG / Creates a rectangular polyline.
- REFINE MESHREFINE / Refines mesh objects.
- REG REGION / Converts an object that encloses an area into a region object.
- REN RENAME / Changes the names assigned to items such as layers and dimension styles.
- REV REVOLVE / Creates a 3D solid or surface by sweeping a 2D object around an axis.

### RIBBON

TOOLSETS / Opens the Tool Sets palette.

#### RIBBONCLOSE

 TOOLSETSCLOSE / Closes the Tool Sets palette.

RO ROTATE / Rotates objects around a base point.

### R–S

- RR RENDER / Creates a photorealistic or realistically shaded image of a 3D solid or surface model.
- RW RENDERWIN / Displays the Render window without starting a rendering operation.
- S **STRETCH** / Stretches objects crossed by a selection window or polygon.
- SC SCALE / Enlarges or reduces selected objects, keeping the proportions of the object the same after scaling.
- SCR SCRIPT / Executes a sequence of commands from a script file.
- SE DSETTINGS / Sets grid and snap, polar and object snap tracking, object snap modes, and Dynamic Input.
- SEC SECTION / Uses the intersection of a plane and solids, surfaces, or mesh to create a region.

### SELECTIONLIMIT

 PROPOBJLIMIT / Limits the number of objects that can be changed at one time with the Properties Inspector.

- **SET SETVAR / Lists or changes the** values of system variables.
- SHA SHADEMODE / Starts the VSCURRENT command.
- SL SLICE / Creates new 3D solids and surfaces by slicing, or dividing, existing objects.

### SMOOTH

 MESHSMOOTH / Converts 3D solids, surfaces, and legacy mesh objects to the enhanced mesh object for smoothing, refinement, creasing, and splitting.

### S

- SN SNAP / Restricts cursor movement to specified intervals.
- SO SOLID / Creates solid-filled triangles and quadrilaterals.
- SP SPELL / Checks spelling in a drawing.
- SPE SPLINEDIT / Edits a spline or spline-fit polyline.
- SPL SPLINE / Creates a smooth curve that passes through or near specified points.

### SPLANE

- SECTIONPLANE / Creates one or more section objects and places them throughout a 3D model.
- SPLIT MESHSPLIT / Splits a mesh face into two faces.
- SSM SHEETSET / Opens the Sheet Set Manager.
- ST STYLE / Creates, modifies, or specifies text styles.
- SU SUBTRACT / Combines selected 3D solids, surfaces, or 2D regions by subtraction.

T

- T MTEXT / Creates a multiline text object.
- TA TEXTALIGN / Aligns multiple text objects vertically, horizontally, or obliquely.
- TB TABLE / Creates an empty table object.
- TEDIT TEXTEDIT / Edits a dimensional constraint, dimension, or text object.

#### TEXTSTYLEEDIT

 STYLE / Creates, modifies, or specifies text styles.

- TH THICKNESS / Sets the default 3D thickness property when creating 2D geometric objects.
- THEME COLORSCHEME / Stores the current color scheme used by the program.
- TI TILEMODE / Controls whether paper space can be accessed.
- TO TOOLSETS / Opens the Tool Sets palette.
- TOL TOLERANCE / Creates geometric tolerances contained in a feature control frame.
- TOR TORUS / Creates a donut-shaped 3D solid.
- TP CONTENT / Opens the Content palette.
- TR TRIM / Trims objects to meet the edges of other objects.

## U–W

- U UNDO / Reverses the most recent action.
- UC UCSMAN / Manages defined user coordinate systems.
- UN UNITS / Controls coordinate and angle display formats and precision.

#### UNCREASE

 MESHUNCREASE / Removes crease from selected mesh object.

#### UNHIDE

 UNISOLATEOBJECTS / Displays objects previously hidden with the ISOLATEOBJECTS or HIDEOBJECTS command.

- UNI UNION / Unions two solid or two region objects.
- V VIEW / Saves and restores named views, camera views, layout views, and preset views.

#### VIEWPORTCLIP

 VPCLIP / Clips layout viewport objects and reshapes the viewport border.

- VP VPOINT / Sets the viewing direction for a 3D visualization of the drawing.
- VPORT VPORTS / Creates multiple viewports in model space or paper space
- VS VSCURRENT / Sets the visual style in the current viewport.
- W WBLOCK / Writes objects or a block to a new drawing file.
- WE WEDGE / Creates a 3D solid wedge.

### $X - 7$

- X EXPLODE / Breaks a compound object into its component objects.
- XA XATTACH / Inserts a DWG file as an external reference (xref).
- XB XBIND / Binds one or more definitions of named objects in an xref to the current drawing.
- XC XCLIP / Crops the display of a selected external reference or block reference to a specified boundary.
- XL XLINE / Creates a line of infinite length.
- XR XREF / Starts the EXTERNALREFERENCES command.
- Z ZOOM / Increases or decreases the magnification of the view in the current viewport.
- ZEBRA ANALYSISZEBRA / Projects stripes onto a 3D model to analyze surface continuity.
- ZIP ETRANSMIT / Creates a Self-Extracting or Zipped Transmittal Package.

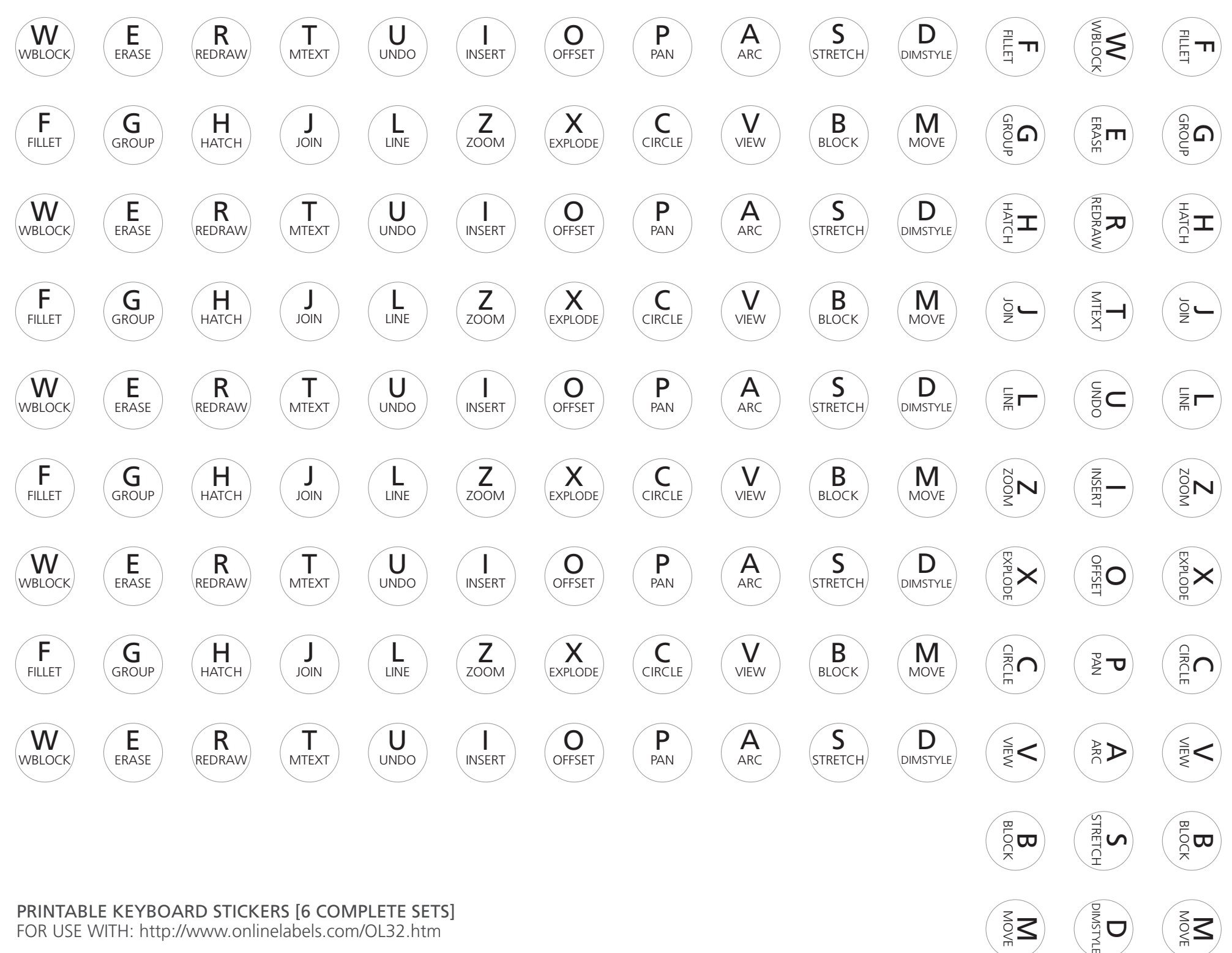

 $\bar{\tilde{\mathsf{S}}}\bar{\mathsf{S}}$ 

 $\overline{U}$ 

 $\bar{\tilde{\mathsf{S}}}\bar{\mathsf{S}}$ 

PRINTABLE KEYBOARD STICKERS [6 COMPLETE SETS]<br>EOR LISE WITH: http://www.oplinglabels.com/OL32.htm FOR USE WITH:<http://www.onlinelabels.com/OL32.htm>